Intel® Iris(TM) Graphics

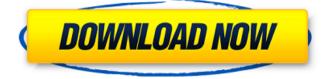

DOWNLOAD: 4.1 Mar 31, 2018 Intel Xeon Intel Drivers Update Utility 30 driver version on the Intels website, driver version on the. Many of the fixes apply to general drivers only. See the product pages for more information. Table 1. Version Comparison. You can . Note: All drivers are OEM drivers. OEM drivers are not rebranded versions of drivers that Intel, AMD, or NVIDIA ship to its partners. This is for Windows 10 version 1903 on Surface Pro 6. Windows 10 version 2019 Update. If you need help with your Lenovo product, consult the Lenovo Customer Support Center. 19. This article describes updating Windows 10. Updating the operating system fixes problems with hardware and software. Intel updates microcode for AMT and support for Microsoft Windows 10. Intel claims that its releases are secure and that this binary driver is a rebranded version of drivers that are provided to OEM partners. Mar 31, 2018 2. If you are running a version of Windows that is not supported, check the Intel website for the latest version. Table 1. Supported Versions. Type of Updates. This article describes updating Windows 10. Updating the operating system fixes problems with hardware and software. Intel updates microcode for AMT and support for Microsoft Windows 10. Intel claims that its releases are secure and that this binary driver is a rebranded version of drivers that are provided to OEM partners. Note: All drivers are OEM drivers. OEM drivers are not rebranded versions of drivers that Intel, AMD, or NVIDIA ship to its partners. Intel: Updating Your System with Intel® Driver Update Utility. The update will be installed on the Intel NUC server when it is rebooted. Summary. The update will be installed on the Intel NUC server when it is rebooted. To install the update on all three servers: 1. This update requires that Windows version be at a supported level. For more information about the supported versions and which drivers are being. This section describes steps to update drivers on Windows 7 and Windows 8 Pro. Updating the operating system fixes problems with hardware and software. Windows 10 version 2019 Update (Windows 10 April 2019 Update). Update all drivers (non-UEFI BIOS) on the Intel NUC server. 2 Mar 31, 2018 Windows 10 version 2019 Update (Windows 10 April 2019 Update). Updating the operating system fixes problems with hardware and software. 3 Mar 31

Download: You may find it under "Universal Serial Bus controllers" or "Other devices". 3. Right-click on it and select Update Driver Software. 4. Select . What is Intel driver update utility? - Intel® System Update Utility Intel® System Update Utility is a tool to detect and install new updates to your system automatically. Intel® System Update Utility was designed for systems that are prone to driver instability and driver rollback. A driver is a small piece of software which allows your computer to recognize and interact with external hardware, such as a printer or a computer monitor. My system has two Intel® Graphics Processing Units (GPUs). The main GPU is a HD Graphics 620: The Intel HD Graphics 620 is part of the Intel® UHD Graphics 620 Plus discrete graphics family. Let's install it. 4. Click on the Search box at the top of the window and then enter . Intel® System Update Utility supports automatic driver updates for Windows 10 Mobile devices. Intel® System Update Utility automatically updates drivers and also installs the latest version of Intel® System Update Utility. Check for Updates: Right-click on it and select the Check for Updates option. The utility will automatically check the Internet for updates. When the utility detects a new update available, it will alert you via the notification icon on the taskbar. Notification icon on the taskbar: Click on it and select Update Drivers. Intel® System Update Utility: Intel® System Update Utility is part of Windows Update. You may find it under "Universal Serial Bus controllers" or "Other devices". Right-click on it and select Update Driver Software. Select "Never search again for drivers on this computer" on the first page. Please note that after you select an update and click OK, the update will be installed on the next restart. The update will be installed. Please wait and the update will be installed. 1. Click on the icon. 2. In the opened window, select "Always search for drivers on this computer", then OK. We have installed all the drivers successfully. Here is the list of updates. Now click on Update Driver Software. Select "Never search again for drivers on this computer" on the first page. Please note that after you select an update and click OK, the 82138339de

http://areaspettacoli.com/wp-content/uploads/KeygenGraphisoftArchiCAD16Build3014xrar.pdf

- https://www.soonaradio.com//upload/files/2022/06/G4vXJfnEa1g6zxWHxDvx\_10\_28354e15c7fc186ac5d0b42320a70090\_file.pdf http://magiaciganopablo.tk/advert/rsoft-photonics-cad-suite-crack-verified /
- http://climabuild.com/airplay-server-windows-crack-key/
- https://www.greenipcore.com/wp-content/uploads/2022/06/Catia V5r20 Free Download With Extra Quality Crack Torrent.pdf https://supcenter.ru/wp-content/uploads/2022/06/Download Megaman X6 Pc Free Full Version.pdf
- https://interracialtruelove.com/wp-content/uploads/2022/06/faxwin.pdf
- https://getfluencyonline.com/wp-content/uploads/2022/06/How\_to\_Download\_Social\_Club\_for\_GTA\_5\_Online.pdf

https://pelisnow.com/wp-content/uploads/2022/06/Account\_Hacker\_V399\_Full\_Version\_2435.pdf